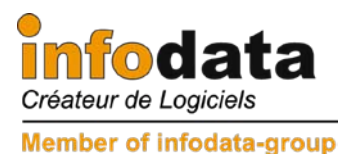

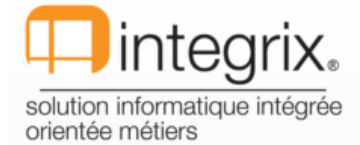

# Salarix+ 2012

### **Modification législative 2012**

## Ce qui se passera en janvier 2012 ...

Suppression de la contribution de crise à partir du 1er janvier 2012

En date du 15 juillet 2011, le gouvernement s'est engagé à prendre les dispositions nécessaires pour faire voter par la Chambre des députés une loi prévoyant la suppression à partir du 1er janvier 2012 de la contribution de crise de 0,8 %. Initialement, il était prévu que la contribution de crise serait applicable pour les années 2011 et 2012.

Partant, cette contribution est prélevée seulement pour l'année 2011 sur tous les revenus professionnels et de remplacement (indemnités pécuniaires de maladie, indemnités de chômage, etc.) ainsi que sur les revenus du patrimoine (plus-values, dividendes, etc.).

Il s'agit d'un *impôt* personnel qui, comme l'impôt sur le revenu, n'est pas déductible fiscalement.

La contribution de crise de 0,8 % est prélevée à la source par l'employeur/la caisse de pension au moment du paiement des salaires/pensions (pour le compte des salariés/retraités) et versée au Centre commun de la sécurité sociale.

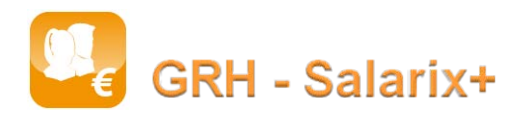

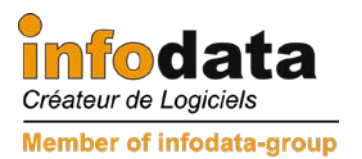

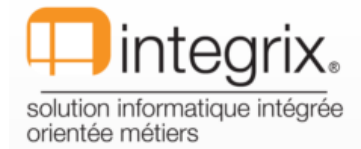

## **Ouverture de la période 2012/1 :**

#### Fichier > 4. Définition de période :

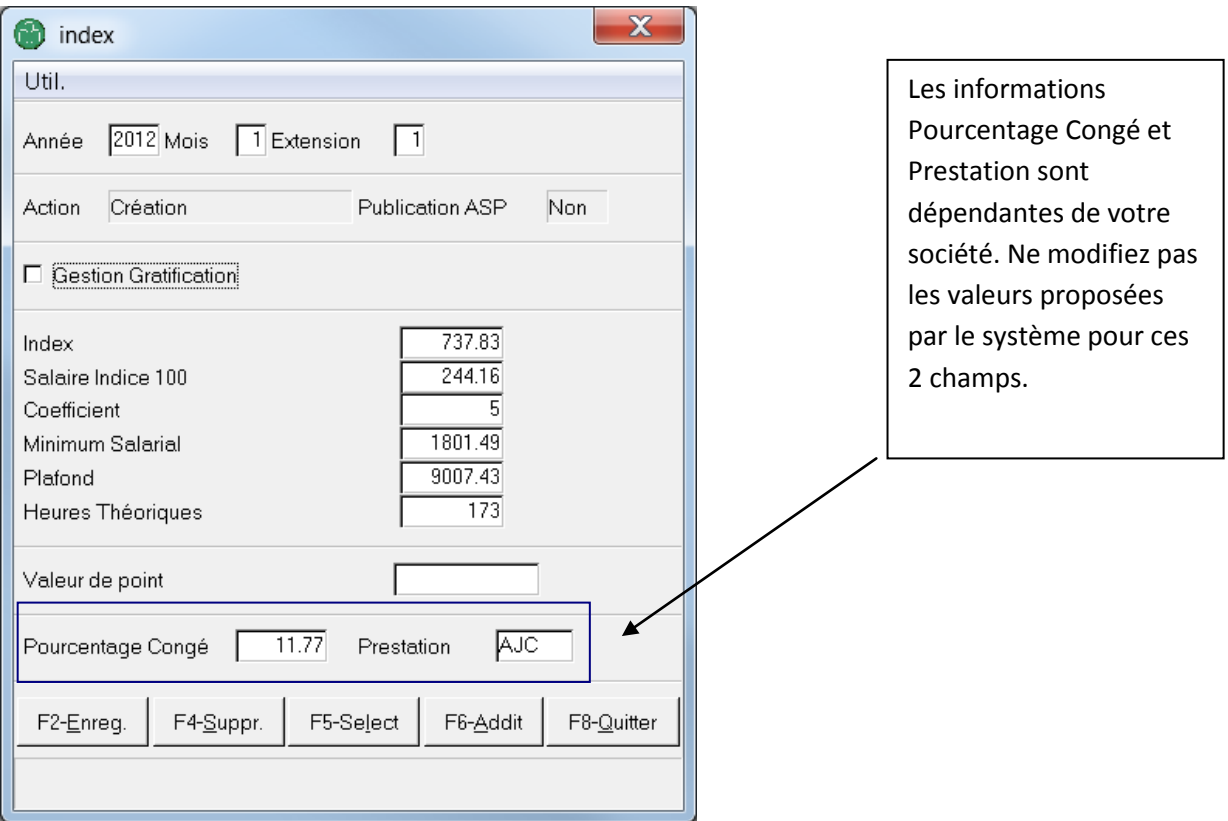

#### **LES VALEURS POUR 2012 SONT :**

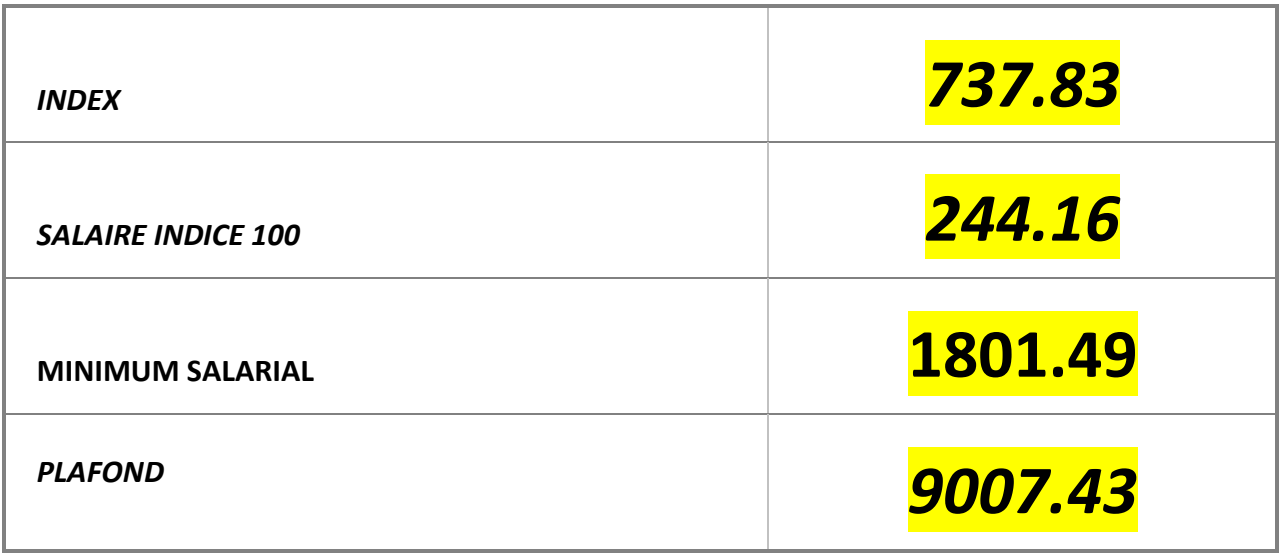

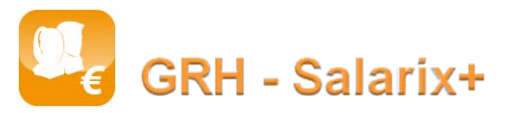

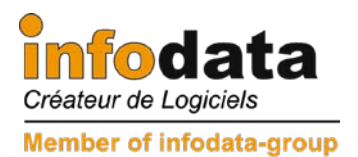

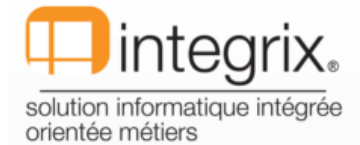

convenance. Dépend

#### **SAISIE DU 2ème ECRAN DE CREATION DE PERIODE :**

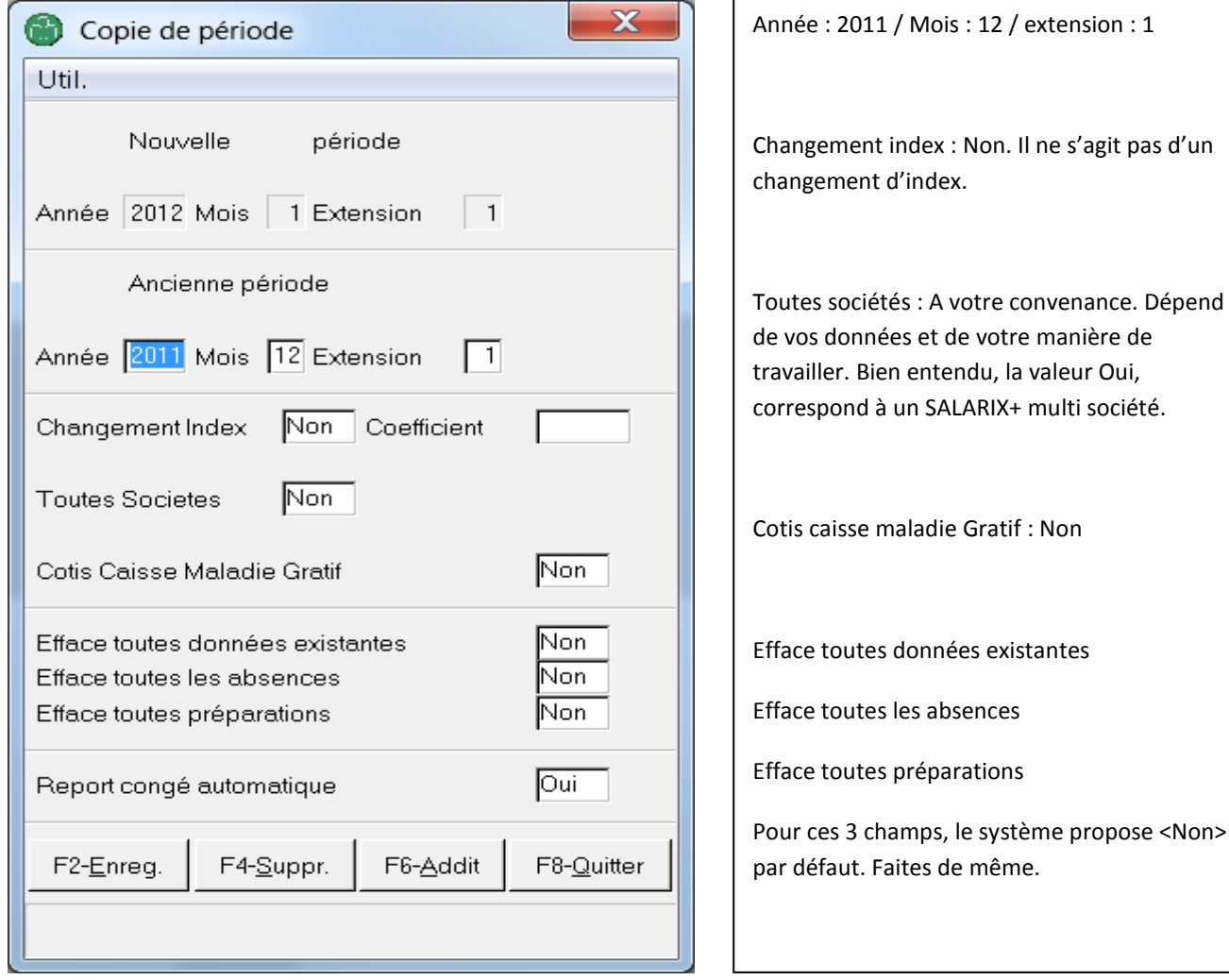

Lorsque la saisie de cet écran est complète, valider par F2-Enreg.

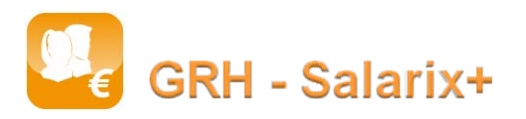

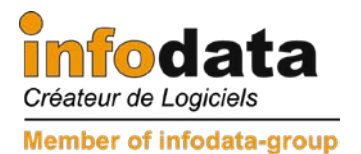

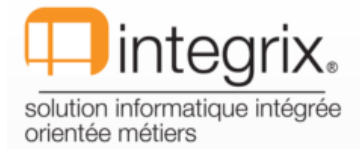

L'écran des reports de différents congés apparaît si vous avez répondu Oui à REPORT :

Sélectionner l'option imprimante pour éditer les reports de congés

(Attention : Ne pas sortir par ESC. Si ceci arrive, vous aurez possible de relancer le report des congés par le point de menu Edition > 7. Listes Absences > Editions Congés > 9. Report des congés).

#### **Attention, ce n'est pas parce que vous avez créé la nouvelle période que vous êtes dans celle-ci.**

N'oubliez pas que pour activer la période 2012/1/1, il faut passer par le point Fichiers > Activer la période, sélection de la nouvelle période comme ci-dessous :

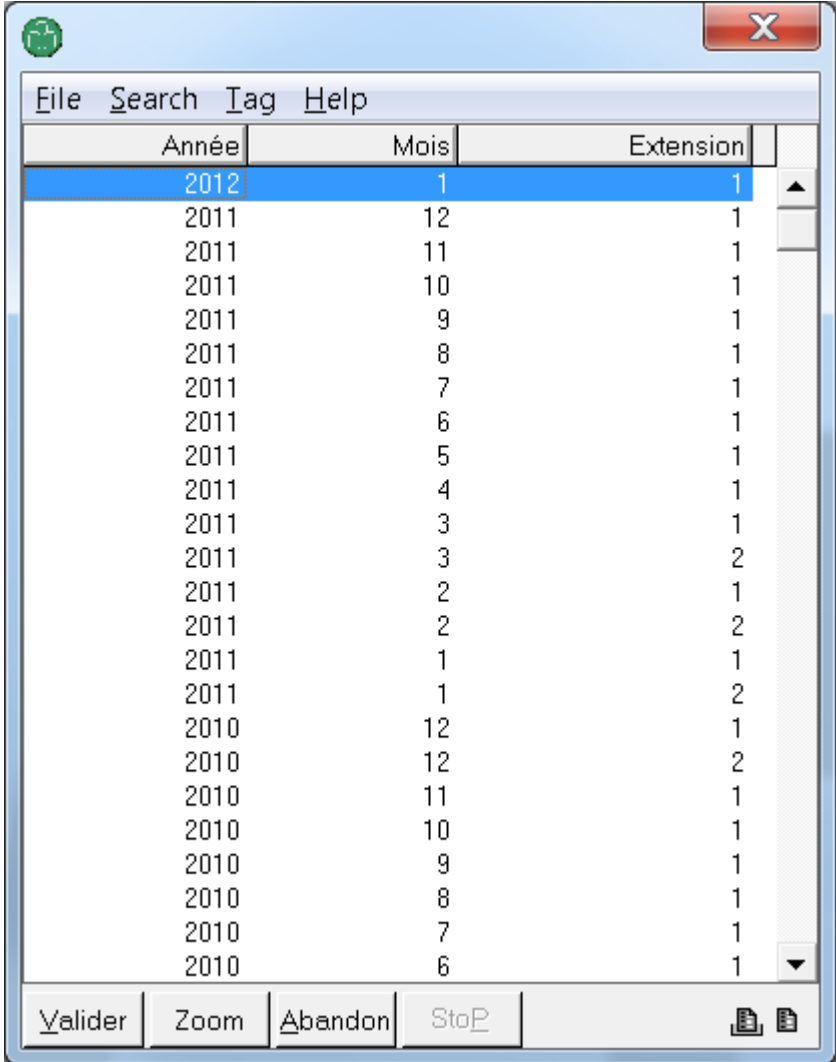

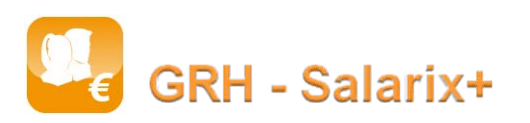

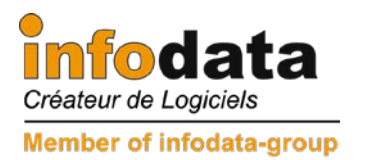

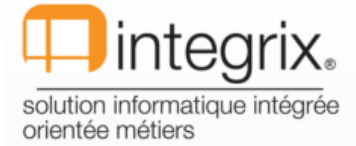

Pour rappel pour les REPORT DE CONGES, c'est lorsque l'utilisateur effectuera les salaires que la régularisation sera effective.

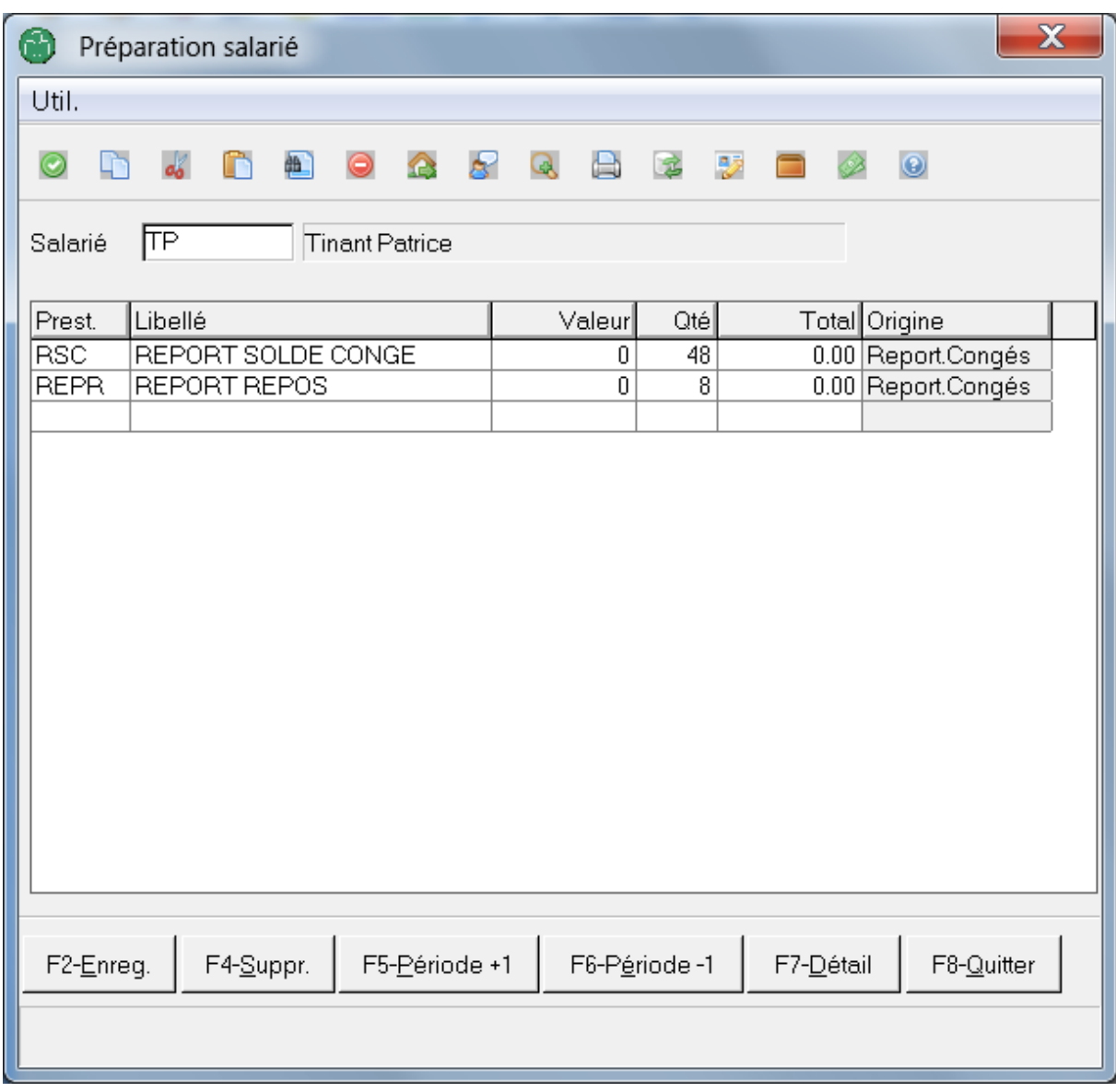

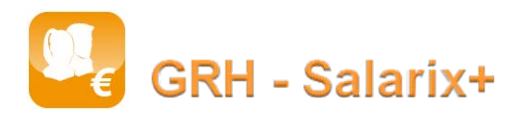

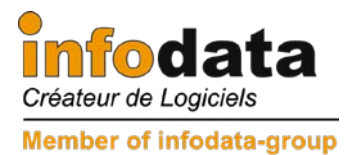

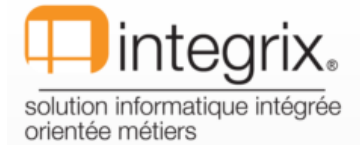

#### **LES COTISATIONS :**

Attention : comme décrit dans le document ci-joint, les modifications concernant les taux de cotisation, seront communiqués avec la facture du centre commun du mois de janvier.

IMPORTANT : lors de la saisie des taux des différentes cotisations, ne pas oublier de mettre les taux de la cotisation de crise (salarial et patronal) à 0.

#### **LE CALENDRIER 2012 :**

Accès par : Fichiers > A - Jours fériés cotisables et imposables :

Ce tableau sera rempli automatiquement par le système lors de l'installation

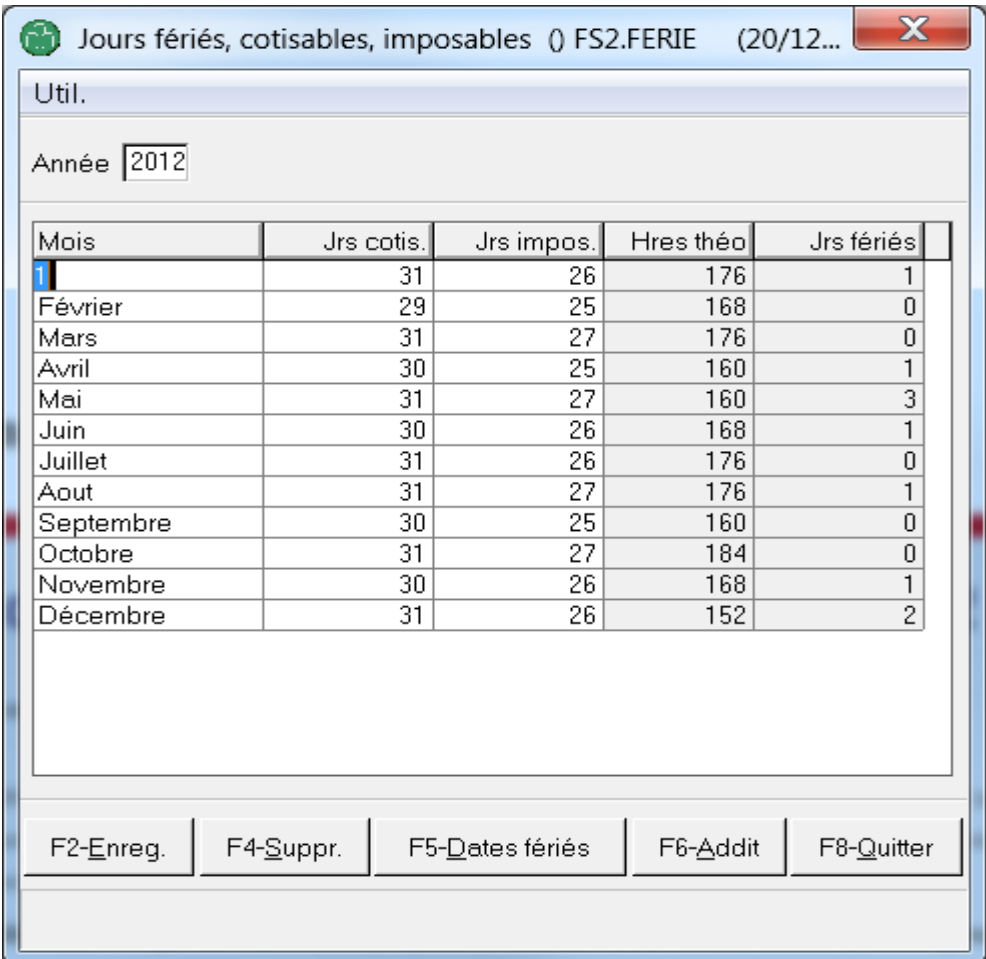

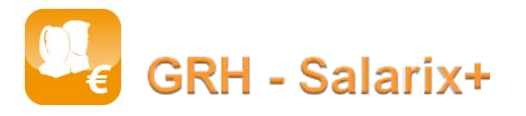

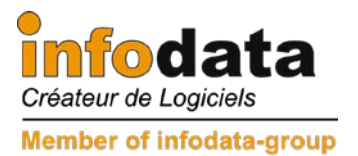

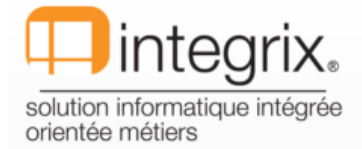

#### **Remarque :**

Pour les utilisateurs ayant déjà ouvert la période 2012 / 1 / 1 avant l'installation de la version, il est conseillé de supprimer et de régénérer les horaires périodiques (point de menu Fichiers / Horaires / Horaire périodique) afin d'insérer les jours fériés du mois de janvier.

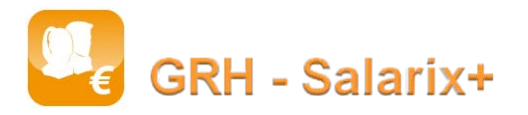